#### **clouder**a<sup>®</sup>

### Multi-tenant Apache Hadoop Clusters

Dániel Schöberle | Cloudera

**Designated Support Engineer for Bank of America** 

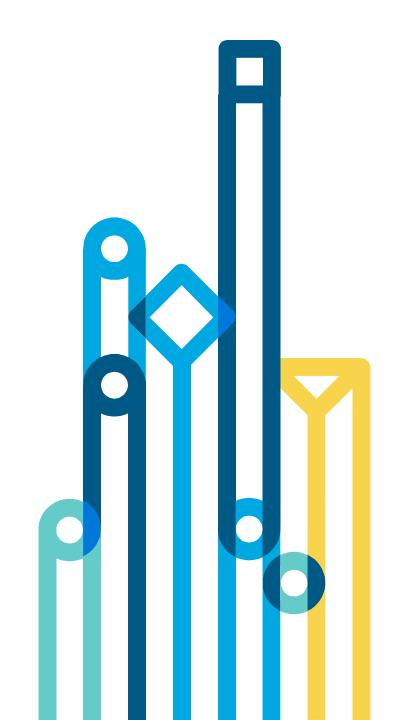

### What is multi-tenancy?

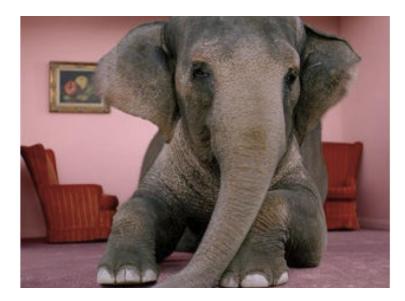

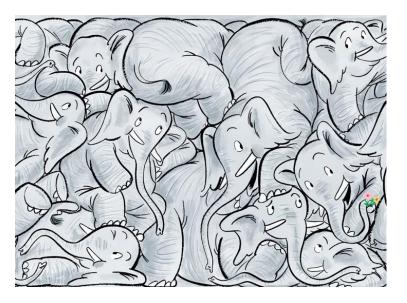

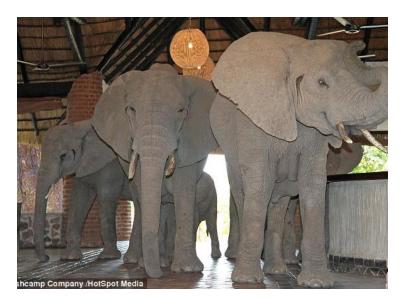

Single tenant

Free-for-all

**Multi-tenancy** 

### Why do we need it?

- Optimize resource usage
- Share infrastructure
- Allow different groups access to storage/data
- Support wide audience (developers, analysts, data scientists from different organizational units)
- Allow the little guy access to big resources

### What should multi-tenancy solve?

- Resource Management / Sharing
- Access control / Security
- Reporting / Operations / Management considerations

### What is a multi-tenant Hadoop cluster?

- Single General Purpose Hadoop Cluster
- Multiple distinct user groups with code & data that need to be separated
- Sharing storage (HDFS) & processing resources (cores & RAM)
- Mixed work loads storage only, batch & interactive processing
- Typically run by an in-house data center team on-premise or in the cloud

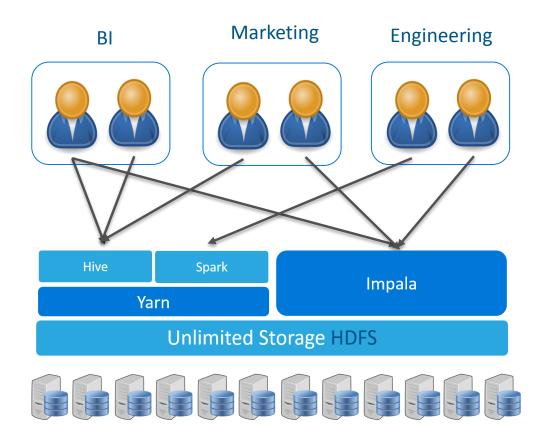

#### cloudera

# Resource Isolation & Management

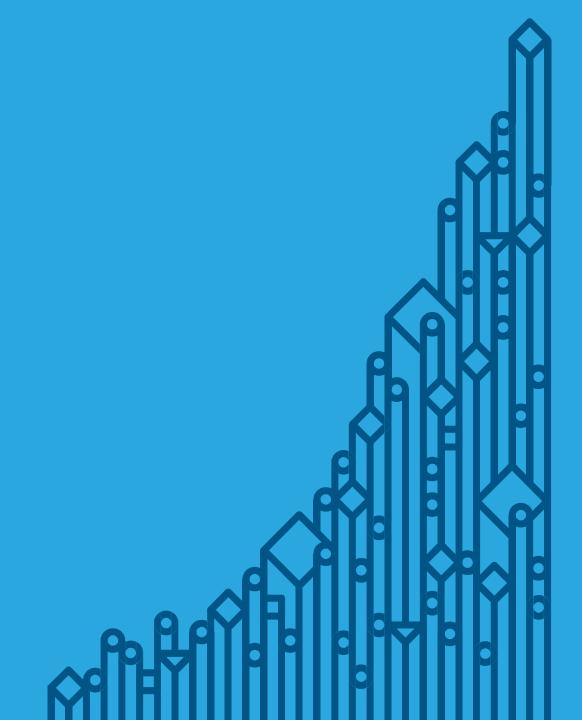

### YARN scheduler (Dynamic resource allocation)

- Capacity or fair scheduler (Cloudera recommended) should be used to control to cluster resource by YARN applications
- Allocation is dynamic, based on queues
- Resources are divided between queues. If a queue is not allocating any resources, they can be distributed to other queues
- Access to queues can be restricted based on user/group executing the YARN job
- Works with: MapReduce, Spark, Hive, Oozie, ...

### Cgroups (Static resource allocation)

- Applications outside of YARN need to be tamed
- Linux Control Groups (cgroups) allows for per-resource isolation between services and roles
- Services are allocated a static percentage of total resources:
  - CPU shares
  - I/O weight
  - Memory usage

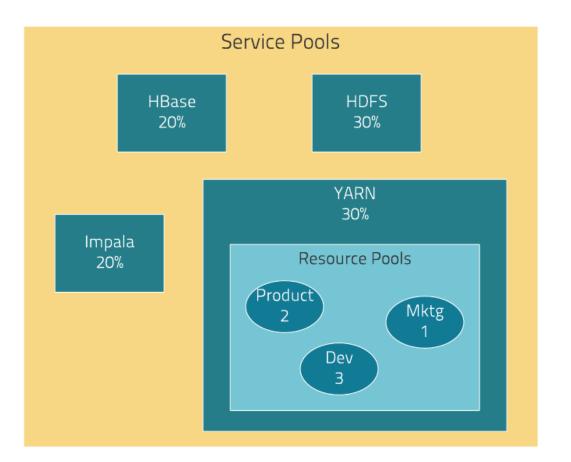

### cloudera

Security

### Authentication / Authorization

- We need to know who the users are
- We need to know which groups they belong to
- We need to know what can they access
- And what level of permissions they have

- Kerberos is the only authentication method supported by most components
- LDAP can be used for some components (HiveServer 2 / Impala)
- LDAP allows group management by integrating with Identity Management solutions (AD, Centrify, SSSD)

### Apache Sentry I

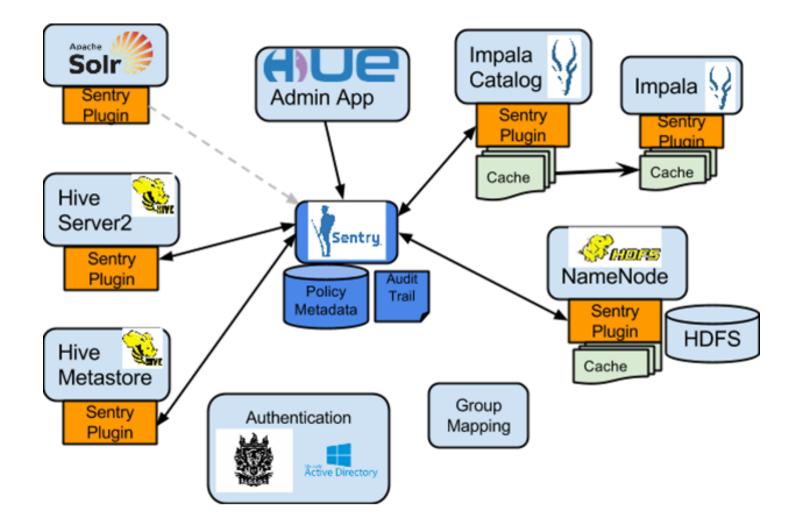

### Apache Sentry II

- It's an authorization service usable by many components
- Familiar SQL syntax, manages permissions, stores them in private database
- Role-based access control /GRANT SELECT ON TABLE data TO Analyst/
- Objects (Hive/Impala) are: server, database, table, column, HDFS URI
- Objects are mapped to HDFS directories for jobs outside of Hive/Impala
- Roles are mapped to groups /GRANT ROLE Analyst TO GROUP finance-managers/
- Permissions SELECT(*rx*), INSERT(*wx*) and ALL(*rwx*) are mapped to POSIX file permissions outside of Hive/Impala

### Encryption

#### Data in-transit

- SSL/TLS needs to be enabled to encrypt data between clients and services' endpoints (Hive, Hue, ...)
- Certificates and key management tasks are usually outside of scope of Hadoop cluster
- Keys and certificates are configured per service/role

#### Data at-rest (Key Trustee)

- Multiple encryption zones on HDFS allow only authorized users to access the data.
- Data is transmitted in encrypted form as the encryption is on HDFS block level.
- Keys can be stored in Java keystore or HSM

### **HDFS considerations**

- Organize your data, think namespaces (directory structure and name conventions)
- Make sure nobody uses too much space, enable HDFS quotas
- Unix file permissions are not enough, enable ACLs
- If using Sentry, enable Sentry HDFS sync plug-in

#### cloudera

# Operations / Managing the Cluster

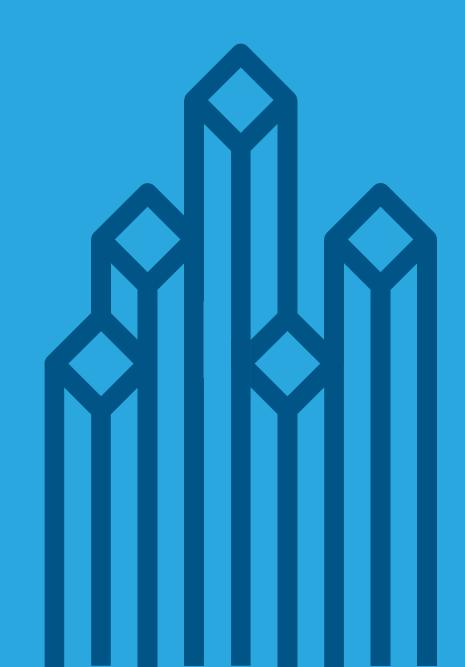

### Managing the cluster

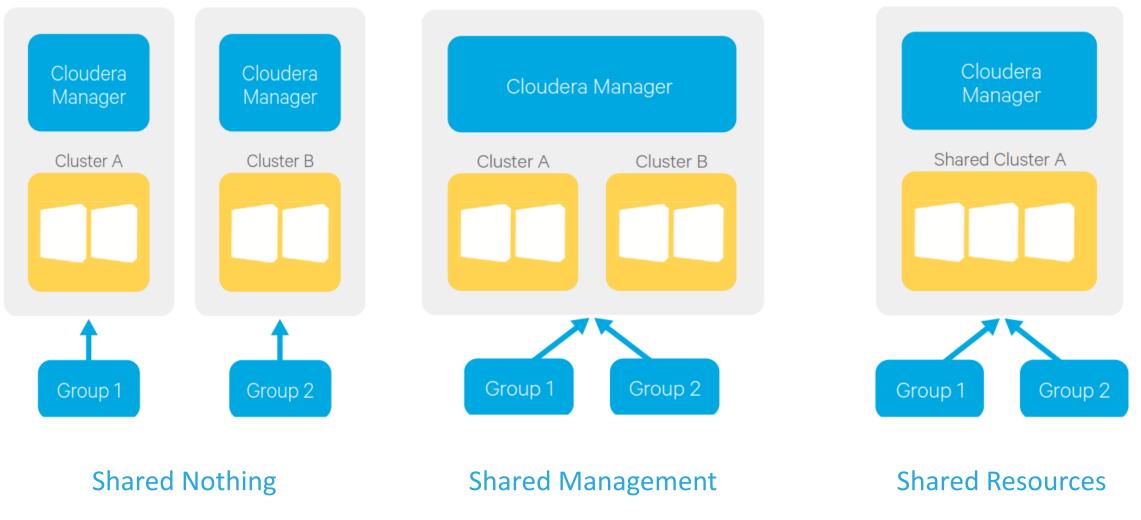

### Reports on user activity

Monitor, monitor, monitor!

- "How much CPU & memory did each tenant use?"
- "I set up fair scheduler. Did each of my tenants get their fair share?"
- "Which tenants had to wait the longest for their applications to get resources?
- "Which tenants asked for the most memory but used the least?"
- "When do I need to add nodes to my cluster?"

### **Cloudera Manager reports**

| cloudera manager                           | Clusters - Hosts - Diagnost      | ics - Audits Cł | narts • Backup • Administration •       | 🚆 🖧 Search (Hotkey: /) Su                | ipport≁ admin ≁                  |                             |                                   |                               |
|--------------------------------------------|----------------------------------|-----------------|-----------------------------------------|------------------------------------------|----------------------------------|-----------------------------|-----------------------------------|-------------------------------|
| Cluster Utilization Report (Cluster 1)     |                                  |                 |                                         | Configuration: Default -                 | - 03/22/2016                     |                             |                                   |                               |
| Overview YARN Impala                       |                                  |                 |                                         |                                          |                                  |                             |                                   |                               |
|                                            |                                  |                 |                                         |                                          |                                  |                             |                                   |                               |
|                                            | CPU Utilization                  |                 | view YARN Impala                        |                                          |                                  |                             |                                   |                               |
| Overall Cluster Utilization                |                                  | Utiliz          | ation Capacity Planning Preemption Tuni |                                          |                                  |                             |                                   |                               |
| Total CPU Cores<br>Average Utilization     | 12594 cores                      |                 |                                         | Tenant Capacities                        |                                  |                             | 0                                 |                               |
| Maximum Utilization                        | 1009                             | %               |                                         | renant Capacities                        | <b>,</b>                         |                             | <b>U</b>                          |                               |
| Average Daily Peak                         | Mar 22, 8:04 PM 💌<br>95.9%       |                 |                                         |                                          |                                  |                             | _                                 |                               |
| 1                                          | View Time Series Chart           |                 | ♦ Tenant Name                           | cloudera manager Clusters -              | Hosts - Diagnostics - Audits Cha | arts - Backup - Administrat | ion - 🚆 🖧 Search                  | (Hotkey: /) Support - admin - |
| YARN + Impala Utilization                  |                                  |                 | root.cmjobuser                          | Objectory Utilization Demost             |                                  |                             |                                   | ▼                             |
| Average Utilization<br>Maximum Utilization | 3.89%<br>19.01%                  |                 | root.hospool                            | Cluster Utilization Report               | (Cluster 1)                      |                             | Configuration: Default            | • 04/10/2016 - 05/09/2016     |
|                                            | Mar 8, 1:00 AM 💌                 |                 | root.systest                            | Overview YARN Impala                     |                                  |                             |                                   |                               |
| Average Daily Peak                         | 11.73%<br>View Time Series Chart |                 | root.pigpool                            | Utilization Capacity Planning Preemption | 1 Tuning                         |                             |                                   |                               |
|                                            |                                  |                 | root.hivepool                           |                                          |                                  |                             |                                   |                               |
| Utilization By Tenant                      |                                  |                 | root.swimpool                           |                                          | CPU                              | ?                           | Memory                            | •                             |
| root.swimpool                              |                                  | 1.1%            | root.yarnpool                           |                                          |                                  |                             |                                   |                               |
|                                            |                                  |                 | root.hdfs                               | 2.5K 2.5K                                |                                  | root.hospool                | 8.2T                              | 19.5T                         |
| root.hivepool                              | 0.9%                             |                 | hospool                                 | 2.5K 2.1K                                |                                  | root.nospool                | 4.8T<br>root.hospool              | 19.51                         |
| root.hospool                               | 0.89%                            |                 | root.testyarnpool1                      | 2.5K                                     |                                  | -                           | Average Allocation                | 8.2T                          |
| vc0102.halxg.cloudera.com:7180/cm          | 0.60%                            |                 | root.impalatpcdspool                    | root.swimpool                            | 4.4K                             | root.systest                | 2.4T                              |                               |
| vco roz.naixg.cioudera.com://roo/cm        | m/                               | _               | default                                 | - 3.8                                    | pir .                            | -                           | Average Steady Fair Share<br>7.5T | 4.8T                          |
|                                            |                                  |                 | root.default                            |                                          | 8K                               | root.hivepool               | 2.4T                              |                               |
|                                            |                                  |                 |                                         | -                                        | 10.1K                            | -                           |                                   | 20.5T                         |
|                                            |                                  |                 |                                         | root.pigpool                             | 6.6K                             | root.pigpool                | 2.4T                              | 20.51                         |
|                                            |                                  |                 |                                         | -                                        |                                  | -                           |                                   |                               |
|                                            |                                  |                 |                                         | root.systest                             | 9.5K<br>8.5K                     | root.swimpool               | 5T<br>10.1T<br>2.4T               |                               |
|                                            |                                  |                 |                                         | -                                        |                                  | -                           | £.**1                             |                               |
|                                            |                                  |                 |                                         | root.cmjobuser 382                       |                                  |                             | 50G<br>899G                       |                               |
| cloude                                     | era                              |                 |                                         | 106                                      |                                  |                             | © Cloudera, In                    | nc. All rights reserved. 18   |

### How to start?

Start small

• 2-3 tenants

Plan ahead!

- user management
- data governance

#### Configure Kerberos

 <u>http://www.cloudera.com/documentation/enterprise/l</u> <u>atest/topics/cm\_sg\_authentication.html</u>

#### Enable HDFS ACLs:

#### <property>

<name>dfs.namenode.acls.enabled</name>
 <value>true</value>
</property>

#### Enable fair scheduler:

 <u>http://www.cloudera.com/documentation/enterprise/l</u> <u>atest/topics/admin\_fair\_scheduler.html</u>

#### Look into Sentry:

 <u>http://www.cloudera.com/documentation/enterprise/l</u> <u>atest/topics/cm\_sg\_sentry\_service.html</u>

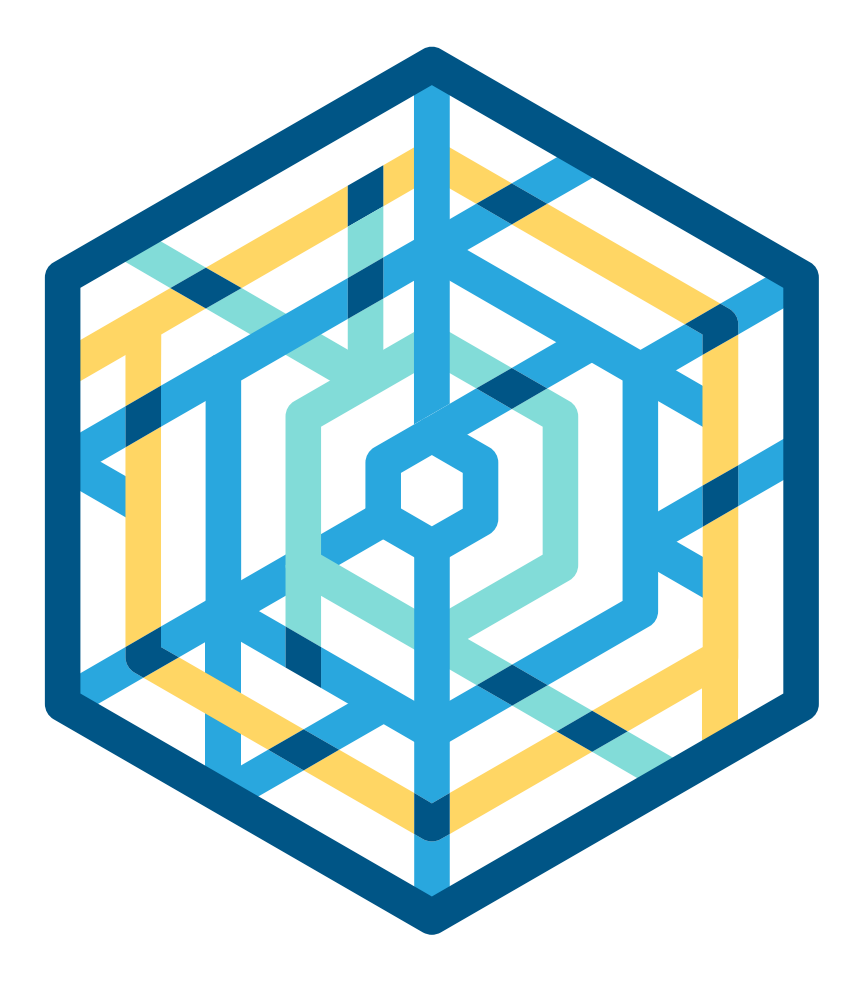

# cloudera Thank you

Dániel Schöberle dschoberle@cloudera.com